九州大学学術情報リポジトリ Kyushu University Institutional Repository

# eラーニングシステムWebCTの紹介

井上, 仁 九州大学情報基盤センター研究部

多川, 孝央 九州大学情報基盤センター研究部

https://doi.org/10.15017/1470503

出版情報:九州大学情報基盤センター広報 : 学内共同利用版. 2 (2), pp.119-130, 2002-07. 九州大学 情報基盤センター バージョン: 権利関係:

## eラーニングシステム - WebCT - の紹介

### 井上仁\* 多川孝央†

## 1 はじめに

情報通信技術の発展に伴い,社会のあらゆる分野でコンピュータやコンピュータ・ ネットワークの利用の浸透が急激に進行しています。教育の分野では, いわゆるeラー ニングに注目が集まっています。eラーニングとは、主として情報通信技術を利用し た教育であり, 「ネットワークによる遠隔教育全般」と定義されます。 eラーニングに はテレビやラジオ,ビデオ・オン・デマンドによるもの,通信衛星やTV会議システム を利用したものなども含まれますが,最も注目を集めているのはWBT (Web Based Training) です。WBT はインターネットやイントラネットを利用し, WWW 技術を 用いて学習・教育を行う方式のことです。.

WBTでは,教育者はサーバと呼ばれるコンピュータに教材を蓄積し,学習者はそ れを閲覧したり,教育者より設定されたテスト問題に回答したりすることで学習を行 います。また、学習者からの質問やテスト問題への回答結果はサーバを介して教育者 に伝えられます。

このような仕組みのため, WBTでは教育者の行動と学習者の行動が同時である必 要がありません。学習者は、自分の好きな時間に学習することが可能です。また、電 子メールや掲示板,チャットシステム等の道具を利用することによって,教育者は学 習者の質問に答えたり,アドバイスを与えたりといった指導を綿密に行うことができ ます。また,教育者は,サーバから教材の閲覧状況やテストの回答の成績などの情報 提供を受けることによって,学習者の個別の学習状況に応じた指導を行うことも可能 になります。

WBTシステムによる教育には,対面型授業に比較して地理的・時間的な自由度が 大きいことから,さまざまな期待が寄せられています。

教育者側における利点としては,まず,時間的・地理的な拘束による負担が低減さ れることがあります。九州大学のようにキャンパスが複数の互いに離れた土地に分散 しているような環境では,講義のために教官や学生がキャンパス間を移動する必要に 迫られることが少なくありません。また,教室の収容人数の都合から同じ内容の講 義を複数回行わざるを得ないこともあります。WBT システムによる教育は、ネット

E-mail : tagawat@cc.kyushu-u.ac.jp

<sup>\*</sup>情報基盤センター研究部 E-mail : jin@cc.kyushu-u.ac.jp<br>†情報基盤センター研究部 E-mail : tagawat@cc.kyushu-u.a

ワークに接続されたコンピュータがあればどこからでも受講が可能であるため,講義 のためにキャンパス間を移動する時間の負担も,教室の大きさによる受講人数の制約 もありません。逆に学生の立場からいえば,従来は時間割の都合上受講しにくかった 他学部・学府の講義を受講することも可能になるということになります。

また,学習活動のうち予習や復習,演習といった各人が個々に行うべき部分をWBT システムに分担させることによって,教育者は講義の時間をより有効に使うことがで きます。

学習者側においては,まず,学習内容が定着し自分が納得することができるまで, 学習のために時間をかけることが可能であるという利点があります。また、時間的・ 地理的拘束が少ないということから,従来教育を受けたくとも受けられなかった人々 ち,教育を受けることが可能になります。その代表的な例は,企業等で働きながら同 時に大学で教育を受ける「社会人教育」です。病気や障害などで学校に通学すること が難しい人に対しても, WBTシステムはそれぞれの環境で学習・教育を与えること が可能です。近年注目されている「生涯学習」や,教育・研究内容を公開することに よる地域社会-の貢献の手段としても, WBTシステムやeラーニングの技術は大き な役割を果たすと思われます。

情報基盤センターでは,このようなWBTシステムとして, WebCTを試験導入し運 用しています(http: //webct. cse.ec.kyushu-u. ac.jp:8900/)。本稿では, WebCT の機能,利用申請について紹介します。

## 2 WebCTとは

#### 2.1 WebCTの概要

WebCTは,カナダのブリティッシュコロンビア大学で開発された, wwwベース のeラーニングシステムで,現在 WebCT 社 [1] が開発・販売しています。日本では, 名古屋大学情報メディア教育センター [2] が当初日本語版を作成し,現在は産学連携 によりエミットジャパンという企業が引き継いでいます。WebCTは, 2002年6月現 荏, 84ヶ国の2600以上の教育機関で利用されています。

WebCTでは,教育者,学習者ほかすべての利用者が,ネットワークに接続された コンピュータ上でのWWブラウザに対する操作を介して,教育内容(教材)の作成 や閲覧といった換作を行います。

WebCT は, 「統合コース管理システム」と呼ばれるものの一種です。 「コース」と は通常言われる「授業」に相当しますふ「統合コース管理システム」は,

- ●教材の作成支援
- ●学生の受講管理
- ●教材の提示
- 学生の学習状況の教官へのフィードバック(トラッキング)

等を統合的に行うシステムのことです。

WebCTには、以下のような機能があります。

教材の作成

WebCT における教材は, WWW 文書を中心としたデータからなります。教育 者は, WebCT上で文字列を入力することによって講義資料を作成することが 可能です。既存の HTML ファイルによる講義資料や, PDF や PowerPoint に よるファイルをWebCT上にナッブロードすることによってWebCTの教材と して登録することもできます。またオンラインテストを作成し, WebCT上に 出題し自動的に採点させることも可能です。

教材の提示

作成した教材を WWW ページとして提示し、学生に閲覧させることが可能で す。コース内容に関する選択式あるいは記述式のテストをWebCTに実施させ ることも可能ですこ教材の閲覧状況やテストの成績等はデータベースに記録さ れます。

#### 学生管理

WebCTに利用者として登録された学生について、資料の閲覧状況やテストの 成績等を記録したデータベースより教官に情報提供を行います。また、これら のデータに基づいて,学習状況によって教材を表示したり,逆に隠したりといっ た設定を行うことも可能です。

コミュニケーションツール

コースごとに専用の掲示板やチャットシステムを設定することが可能です。こ れらを用いて教官が学生からの質問を受け付けたり,また,学生同士で議論や 集団学習を行ったりすることも可能です。

フィードバック

テストや受講の結果を学生iこ通知させることが可能です。

課題レポートの出題・回収棲能

課題レポートを学生に課し,それをファイルとしてWebCT上にアップロード させることができます。レポートの提出の受領確認や、教官への通知機能もあ ります。

解 説

コースカレンダー

教官側の操作によって,学生ごとに,コース実施の情報をカレンダー画面上に 表示することが可能です。また,学生が自分自身の予定を書き込むこともでき ます。

#### 2.2 WebCTへのログオンとmyWebCT

WebCT の利用者は、管理者から与えられたアカウント (ユーザIDとパスワードの 組)を用いて, WebCTにログオンします。myWebCTは, 各利用者がWebCTにロ グオンした際に最初に表示される利用者ごとの個人ページで(図1), WebCTの利用 はここから始まります。myWebCTには、利用できるコースの一覧と各コースに関す る情報(メールや掲示板投稿記事,クイズ,新規課題数),管理者からの連絡事項等が 表示されます。

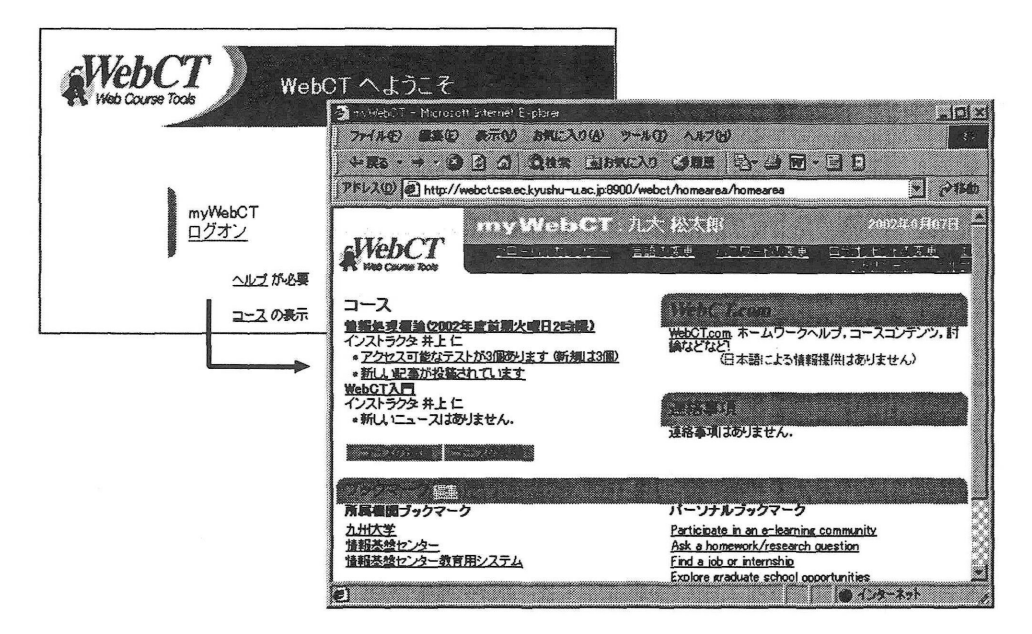

図1: myWebCT

利用者は、コースごとに、デザイナ(教材作成者), 学生、ティーチングアシスタン トの三つのモードのいずれかをとります。コースをどのモードで利用するかは、あら かじめ管理者により設定されています。

●デザイナモードは、コースのコンテンツの作成、オンラインテストの作成、採 点,集計,学生の学習状況の追跡等,コースを管理するためのものです。デザ イナは,通常そのコースを開講する教官になります。

- 学生モードは、コースを受講するためのもので、デザイナにより作成されたコー スを利用することができます。
- ティーチングアシスタントモードは、講義補助者にオンラインテストやレポー トの採点を代行させるためのものです。

学生は、通常すべてのコースを学生モードで利用することになります。教官は、自 分が担当するコースはデザイナモードで利用しますが,管理者や他の教官が作成した コースを学生モードとして利用することもあります。

以下の説明では、学生モードでの利用者を「学生」、デザイナモードでの利用者を 「デザイナ」と表記します。

#### 2.3 WebCTの機能

ここではWebCTの主な機能を簡単に絃介します。各機能の多く揺,学生が利用で きる教材やツールとしてコース上に配置されます(図2)。

コースのデザイナは、各ツールに対して、条件つきの開示等の管理が可能です。ま た,学生生や学生トラッキング(学生の利用状況の追跡),コースバックアップ,コー スのファイル管理等のコース全体を管理する権限をもっています。

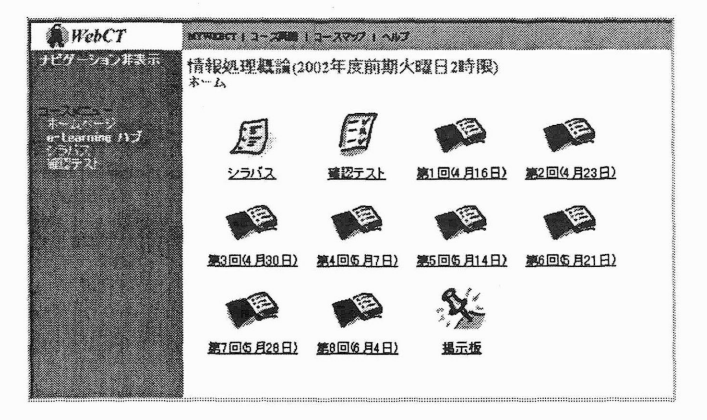

WebCT の各棟能は, コース上にアイコンとし て表示されます。学生は, アイコンをクリックするこ とにより各機能を利用し ます。

図2:コース

■ コンテンツモジュール

コンテンツモジュールはWebCTの中心的な機能の一つで,教科書や講義資料に相 当します(図3)。コース内に複数のコンテンツモジュールを配置できるので,開講日

や学習目標など,関係のある内容ごとに作成します。

コンテンツモジュールの各ページには,講義ノートや参考資料,テスト等を配置し ます。講義ノートや参考資料は, HTML(Hyper Text Markup Language)形式あるい は一般のファイルです。

HTML形式のファイルは, Web作成用のソフトウェアや,例えばMicrosoft Word やPowerPointのようにHTML形式で出力可能なソフトウェアを利用して作成し, WebCT のファイル管理機能を用いて WebCT に転送し登録します。また, WebCT 上でテキストを直接入力することにより作成することもできます。このとき, HTML の知識があれば,より表現力のあるページを作成可能です。

各種アプリケーションで作成されたファイルは,利用者のブラウザにそのファイル の表示や再生のためのプラグインが組み込まれていれば, WebCT上でそのまま利用 できますし,そうでなければ,手元のコンピュータにダウンロードして利用すること になります。

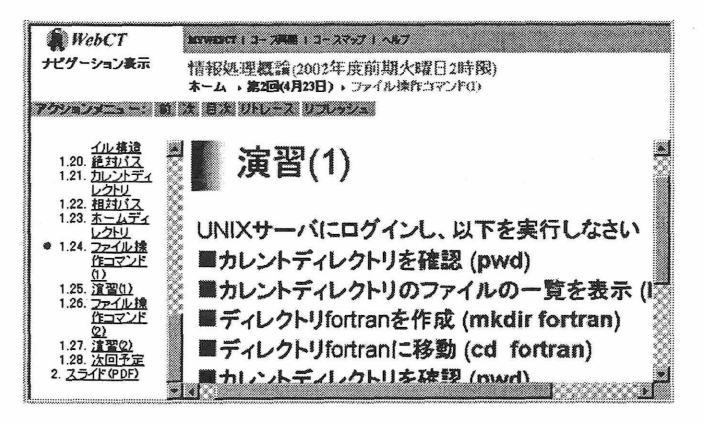

画面左側には,コンテン ツモジュールの目次が表示 され,右側には,ページの 内容が表示されます。上部 には,ページ移動のための ボタンや,表示されている ページに関連する機能-のリンクがアクションメニ ューとして表示されます。 リンクは,ノート,テスト, 検索,チャット,用語集など があり,各ページに必要な ものだけを表示できます。

図 3: コンテンツモジュール

■ テスト/アンケート

WebCTには、テスト/アンケートをデザイナが作成し、学生に提示させる機能が あります。テスト/アンケートでは,さまざまな種類の問題作成,テストの提示日時・ 期間・制限時間等のアクセス制御,学生の答案の自動採点と評価,成績の表示と分析 が可能です。

問題には,選択・整合・計算・短答・小論文の形式があります。選択形式は,問題 に対して複数の選択肢を提示し,一つあるいは複数の正答を選択させます。整合形式 は,二つのグループに含まれる項目(問題と回答)を対応づけさせます。計算形式は, あらかじめ指定した数式から生成された値を正解とする問題で,回答を無作為に生成

したり,指定した数値の組合せから問題を自動生成することができます。短答形式は, 学生に回答を直接入力させます。回答の記述が一意に定まらない場合は、複数の回答 を正答として用意したり,正規表現で記述することにより,回答に柔軟性をもたせる ことができます。

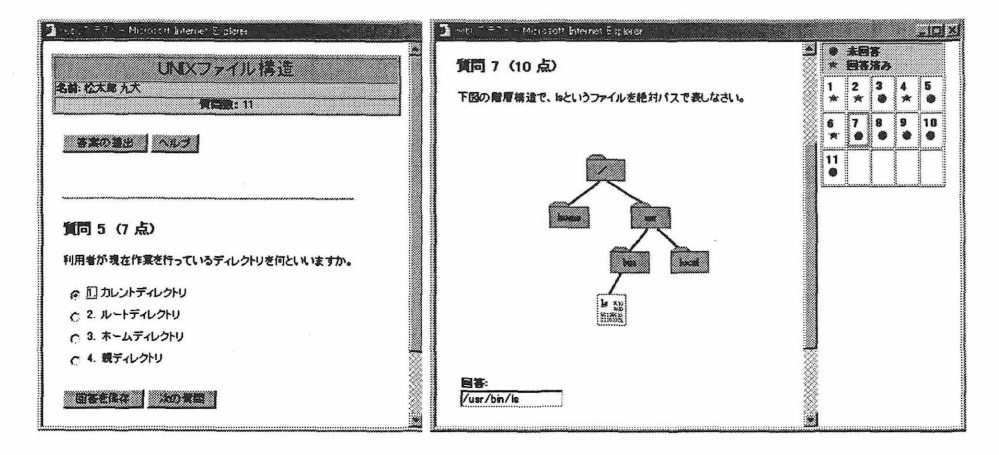

図4:テストの例

デザイナが作成した問題は、問題データベースに蓄えられます。テストは、問題 データベースの中から,いくつかの閉居を選択して作成されます。繰り返して受験可 能なテストの場合は,学生が回答を覚えてしまうことが考えられるので,類似した問 題の候補を作成しておき,その中から自動的に無作為に出題させることもできます。

テストは,あらかじめ指定した期間に学生に提示する,制限時間を設定する,利用 可能な端末を指定する,受験できる回数を設定する,といったアクセス制御が可能 です。

小論文以外の形式の開港は,正答や配点をあらかじめ設定することにより,学生が 答案を提出すると, WebCTシステムが自動的に採点し,採点結果を学生にすぐに返 却することができます。また,回答した内容に応じたフィードバックを自動的に返す ことができます。これにより,学生は,理解していない点をすぐに再学習することが できます。

デザイナは,テストの答案や,受験国数,得息回答に要した時間,受験状況(実 施中,未採点,採点済)といった統計情報を見ることができます。また,問題ごとの 回答や正当率や平均,標準偏差を参照することができるため,テストに対するさまざ まな分析が可能となります。

> 九州大学情報基盤センター広報 Vol. 2 No. 2 2002

 $-125-$ 

解 説

## **答案: UNIXファイル構造**<br>【答案】[<u>詳細</u>] [<u>レボート</u>] [サマリ]

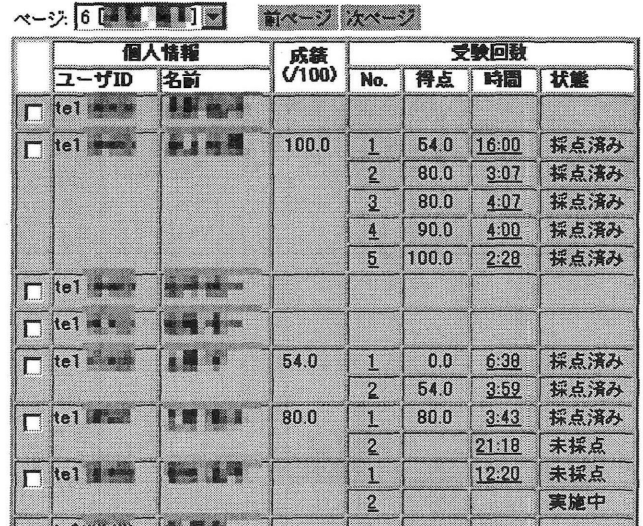

各学生の受験状況および 成寮が一覧で表示されてい ます。このテストでは、受 験回数が無制限に設定され ているため,意欲のある学 生は,満点がとれるように 複数回受験しており,国を 重ねるごとに,回答時間が 短くなり,得点も高くなっ ていることがわかります。 得点は毎回のテストの点数 であり,成寮は各テストの 得点に対して,あらかじめ 設定されている方法で採点 した点数です。デザイナは, 提出された答案とその採点 結果の詳細を見ることがで きます。

#### 図 5: テスト答案の閲覧 (デザイナ機能)

■セルフテスト

セルフテストは,テストに似た械能ですが,問題が選択式に限られています。また, テストと異なり成績は記録されません。セルフテストでは、学生が回答すると、すぐ に結果がフィードバックされます。

■ シラバス

シラバスでは,講義情報 (講義名, 講義概要, 講義開始日・終了日, 講義室, 講義 日・時間),教官情報(氏名,電子メール,オフィスの場所,オフィスアワー),講義 目標,講義方針,教科書,受講条件といったコースに関するさまざまな情報を学生に 提示することができます。また,あらかじめ設定されていない項目は,デザイナが自 由に設定することもできます。

■ カレンダー

デザイナの操作によって,学生ごとに,コース実施の情報をカレンダー画面上に表 示することが可能です。また、学生が自分自身の予定を書き込むこともできます。

■ディスカッション

ディスカッションは,そのコースのデザイナ・学生・ティーチングアシスタントが 意見を交換するための掲示板です。

ディスカッションには、複数の話題(トピック)を設定することができ、話題ごと に,参加できる利用者を限定することができます。

■メール

メールを利用して,デザイナやコース内の他の学生にメッセージを送信することが できます。

■ チャット

チャットは, Javaアプレットを利用した文字による同期型の会話システムで,コー ス毎に複数のチャットルーム(部屋)が用意されています。いくつかのチャットルーム では,会話の記録が自動的に保存されるので,例えば語学学習において,学生に自由 に会話をさせ、後から添削するといった利用が可能です。また, WebCT 上の利用者 全員で利用できる全コース共通チャットルームがあり,他のコースを受講する学生間 のコミュニケーションも図れます。

■ホワイトボード

ホワイトボードは, Javaアプレットを利用した同期型の描画ツールです。チャット では文字だけによる対話しかできませんが,ホワイトボードを利用することにより, 視覚的な対話が可能になります。

#### ■課題

課題ツールでは、課題の作成、学生への割り当て、提出された課題のダウンロード, 採点,成績の評価を行うことができます。

■ 選択的提示

上で説明したすべてのツールは,公開を制限することができます。制限の方法とし て,(1) 指定した学生にだけ公開,(2) あるテストの成績が一定点数以上,(3) 日時を 指定,があります。これにより,学習状態に応じて教材を提示することができます。

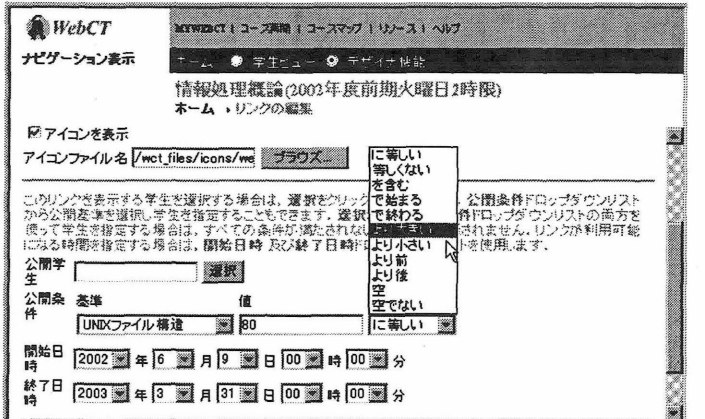

この例では、「UNIX ファイル構造」というテ ストで80点を越えた場 合に,コースコンテンツ が公開されるように設定 しています。また2002 年6月9日から2003 年3月31日までの間, コースコンテンツが参 照できるようにしてい ます。

図 6: 教材の選択的提示 (デザイナ機能)

車トラッキング

解 説

WebCTは,学習の進捗状況の把握(トラッキング)が充実していることが特徴で す。トラッキングには,学生トラッキングとページトラッキングがあります。

学生トラッキングでは,学生の学習進捗状況を把握することができます。ある学生 がコースコンテンツのページをどれくらい参照したか,あるいはディスカッションに どれくらい参加したかを表示できます。

ページトラッキングでは,あるページが参照された回数や時間を表示することがで きます。

## 승하: <mark>소구가 국가 국가 국가 조직 119</mark><br>- 국가 179 | 6852 | 88:54:25 | 10:46 | 10 | 119 | 98:54:25 | 10:46 | 10 | 12:25 |

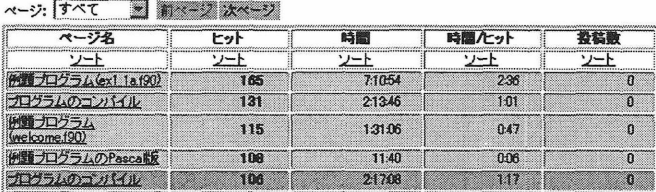

コース内のページの 参照回数や参照時間,そ のページからのディスカ ッション-の投稿回数が 表示されています。ペー ジの参照回数と参照時間 により,詳細な説明の必 要性や重要性を分析する ことができます。

図7:ページトラッキング(デザイナ機能)

## 3 WebCTの利用申請

### 3・1講義担当教官(デザイナとしての利用)

WebCT上にデザイナとしてコースを構築するには,以下の手続きが必要になりま す。どの申請も, webct¢cse.ec.kyushu-u.ac.jp宛にメールで申し込んでください。

(1) WebCT のアカウントの発行申請

- (2)コースの登録申請
- (3)コース-の学生の登録申請

### 3.2 学生

#### ■ WebCT アカウントの入手

教育用システムに利用資格をもつ学生は, WebCTのトップページの「アカウント 情報の入手」から(http://webct.cse.ec.kyushu-u.ac.jp:8900/),現在所有して いる教育用システムのユーザ ID を入力することにより, WebCT 用のパスワードが 教育用システムのメールアドレス宛に送信されます。

WebCT では、SSL(Secure Socket Layer) 等による暗号化通信を利用していないた めに、教育用システムのアカウントのパスワードと共通化せずに、WebCT 独自のパ スワードを用いています。パスワード受信後は,教育用システムとは異なるパスワー ドに各自変更し,管理するようにしてください。

#### ■ WebCT コースへの登録

WebCTのアカウントを入手しただけでは,通常はコースを受講することはできま せん。 WebCT上に開講されている授業を履修し,その担当教官に登録してもらって ください。

コースの中には、WebCT のアカウントを持つ人であれば自由に受講可能なものが あり,セルフ登録可能なコースといいます。現在,教育用システムの利用入門や情報 基盤センターが開催する講習会の一部をセルフ登録可能なコースとして準備中です。

## 4 おわりに

WebCTをはじめとするeラーニングシステムは,教育実施上の利点や教育効果の 高さから,今後利用が拡大してゆくものと思われます。国の文教政策や,大学をとり

まく環境の変化,社会的要請の増大に対処してゆく上で, eラーニングシステムや遠 隔教育は大きな役割を果たすものと期待されています。

また,大学教育における共通教材の作成とそれを利用した教育の改善を, e ラーニ ングへの対応を通じて行おうという考えがあります。現在のところ, e ラーニングシ ステムのコースの構築には従来の対面授業以上に準備作業が必要です。一方,十分な 吟味の上いったんコースを構築してしまえば, WBTシステム上の教材は板書やOHP シート, PowerPointなどの従来の教材よりも簡単かつ広い範囲で利用することが可 能です。このため, eラーニングシステムの教材の作成には,個人的に作業を行うの ではなく,複数の教官がコース内容を検討した上で集団的・組識的に作業を行うとい う形が適しています。部局の責任において作成したコース教材を,すべての対面授業 と遠隔授業に用いることにすれば、その科目の教育の内容と水準は一定に保たれるこ とになります。

環在,大学の講義の多くはその内容や教材の選定が教官に委ねられ,同じ科目で あってもその内容や水準がまちまちであることが少なくありません。しかし, eラー ニングシステムの利用とそれを契機にした共通教材の作成によって,講義の性格を教 官個人に依存するものより,細線が主体となった責任のあるものに変えてゆくことが 可能になります。

このように, e ラーニングや遠隔教育の利用は, 単に利便性の面だけではなく, 大 学における教育にも肯定的な影響を与えるものと期待されます。

情報基盤センターでは,今後の広報で, WebCTに関するより具体的な教材作成方 法について解説していく予定です。また定期的に講習会を計画しています。

なお,附属図書館,医療短期大学部,農学研究院,留学生センター,大学教育研究 センター,医学研究院,人間環境学研究院,筆者らが所属する情報基盤センターから 構成される研究組練は, reラーニングシステムを利用した学内教育基盤整備のための モデル講義の構築」という課題で平成14年度九州大学教育研究プログラム・研究拠 点形成プロジェクトに採択され、現在, WebCTをさまざまな形態の講義において実 践し,教育的効果を評価し,今後の教育基盤となるeラーニングシステムに関する教 育研究を行なっています。本稿は,九州大学教育研究プログラム・研究拠点形成プロ ジェクトの補助を一部受けていることを申し添えます。

## 参考文献

- [1] http: //www.webct. com/
- [2] http: //webct.media.nagoya-u. ac. jp/